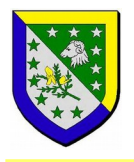

## **Guide des réservations**

**Portail Familles**

## **Préambule**

**L'inscription n'est pas une réservation**. Aussi, nous vous demandons de procéder aux réservation des repas et de l'ALSH du mercredi via le portail famille. Pour les garderies périscolaires, il n'est pas utile de réserver à l'avance, simplement d'informer votre enfant (pour les grands) ou l'enseignant ou l'ATSEM (pour les petits) afin d'orienter votre enfant vers la sortie, vers le bus ou bien vers l'accueil périscolaire.

*Sur le portail famille, vous disposez de deux méthodes pour réserver (ou demander une absence).*

## **Réservation / demande d'absence occasionnelle**

Dans le menu « espace famille » puis « activités », vous visualisez le planning des activités auxquelles votre enfant est inscrit. Il suffit de cliquer sur la journée concernée pour demander une réservation (ou une absence si la journée est déjà réservée).

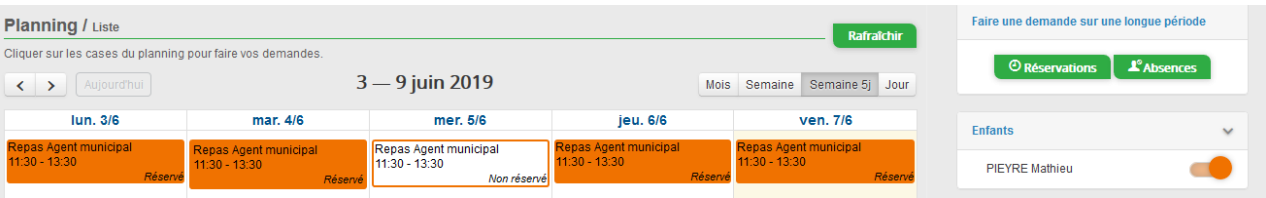

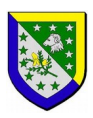

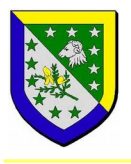

## **Réservation / demande d'absence sur une période**

Dans le menu « espace famille » puis « activités » se trouvent deux boutons pour faire une demande sur une période donnée.

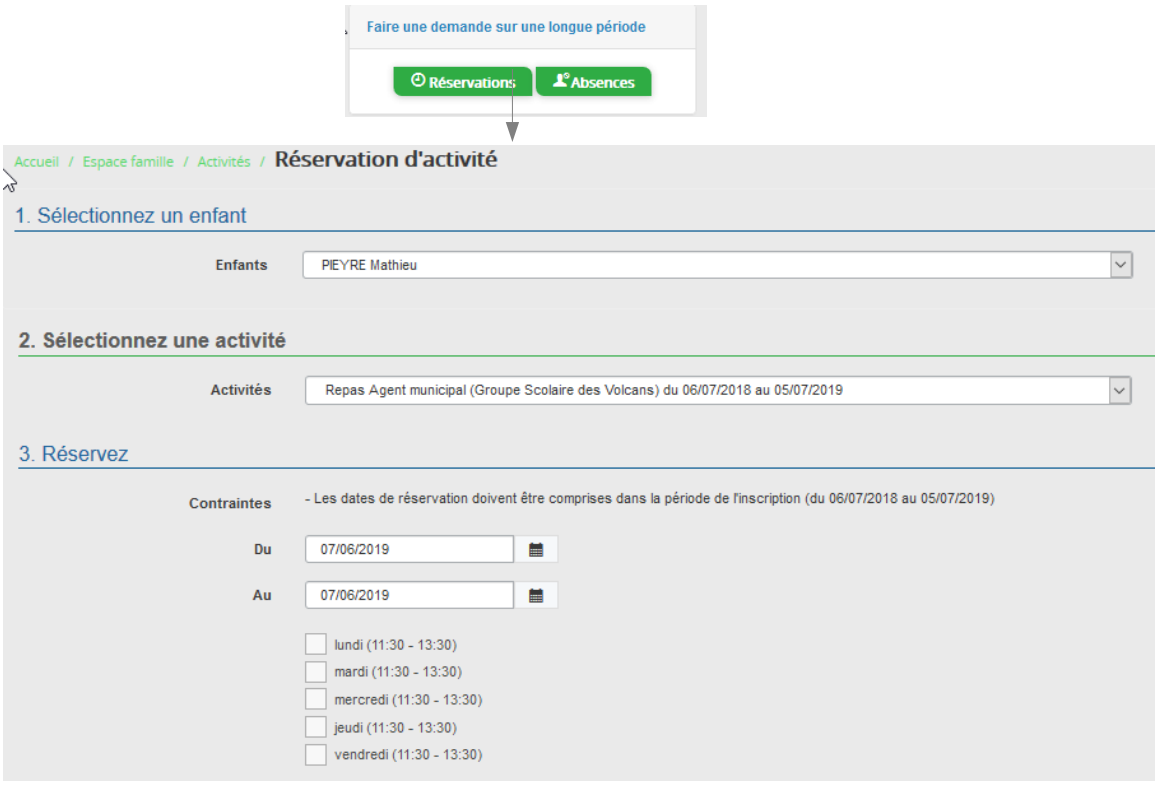

Ainsi vous pouvez, pour chaque enfant, faire une réservation sur une période donnée (sur l'année complète, sur un mois…). Rien ne vous empêchera d'apporter des modifications plus tard suivant les conditions prévues (voir règlement intérieur).

Les repas seront préparés en fonction du nombre de réservations, aussi nous comptons sur votre assiduité pour réserver les repas.

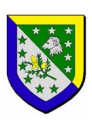